# **Printen, scannen of kopiëren in de Chocoladefabriek – uitgebreide uitleg**

### *Stap 1: pas met voldoende tegoed*

Je hebt een bibliotheekpas of printpas met voldoende tegoed nodig.

- Heb je een bibliotheekpas of printpas met voldoende tegoed? Dan kun je door naar stap 2!
- Heb je wel een bibliotheekpas of printpas, maar staat daar geen tegoed op? Ga dan naar de betaalautomaat in de Chocoladefabriek (achter de selfservicebalies) en zet tegoed op de pas. Je kunt alleen pinnen.
- Heb je geen pas? Ga naar bibliotheekgouda.nl/wordlid. Je kunt hier kiezen uit verschillende abonnementen. Ook kun je hier een printpas regelen. Je krijgt een tijdelijk lidmaatschapsnummer. Dat kun je gelijk gebruiken om in te loggen. Op je pas, die we naar je opsturen, staat je definitieve lidmaatschapsnummer. Het duurt ongeveer twee dagen voordat je je pas thuis krijgt.

Je kunt ook naar de servicebalie in de Chocoladefabriek komen om een abonnement of printpas te regelen. We zijn er van maandag tot en met vrijdag van 11.00 uur tot 19.00 uur en op zaterdag en zondag van 11.00 uur tot 17.00 uur.

### *Stap 2: bestanden om te printen uploaden*

Ga o[p www.bibliotheekgouda.nl.](http://www.bibliotheekgouda.nl/) Log aan de rechterkant van het scherm in op 'Mijn Menu'. Als je dit op je telefoon doet, kies dan onderaan de pagina voor de webversie.

- Heb je al eerder gebruikgemaakt van 'Mijn Menu'? Gebruik dan je al bekende inloggegevens.
- Heb je nog geen inloggegevens, ben je die vergeten of heb je een eenmalig wachtwoord? Voer dan je pasnummer in en klik op 'Wachtwoord opvragen'. Je krijgt een e-mail waarmee je een wachtwoord kunt instellen. Het wachtwoord moet bestaan uit 8 of meer tekens. Het wachtwoord moet minimaal de volgende tekens bevatten: 1 hoofdletter, 1 kleine letter, 1 cijfer, 1 teken ! @  $\frac{2}{9}$  % ^ \* () < > ? Het wachtwoord mag geen spatie, tab, &, | of # bevatten.

Als je bent ingelogd in 'Mijn Menu' krijg je verschillende onderwerpen te zien. Klik op 'Printen'. Je geeft aan of je je bestand in kleur of zwart-wit wilt afdrukken en of het gaat om een enkelzijdige of een dubbelzijdige print. Vervolgens geef je aan hoeveel exemplaren je nodig hebt. Klik op 'Upload document' om je bestand te selecteren. Deze bestandsformaten zijn toegestaan:

- Microsoft Excel xlam, xls, xlsb, xlsm, xlsx, xltm, xltx
- Microsoft PowerPoint pot, potm, potx, ppam, pps, ppsm, ppsx, ppt, pptm, pptx
- Microsoft Word doc, docm, docx, dot, dotm, dotx, rtf, txt
- PDF pdf
- Picture Files bmp, dib, gif, jfif, jif, jpe, jpeg, jpg, png, tif, tiff

Als je een e-mail wilt printen, moet je die eerst kopiëren naar bijvoorbeeld een Worddocument.

Het printen van een A4 in zwart/wit kost € 0,10. Het printen van een A4 in kleur kost € 0,20.

# *Stap 3*

Als je je bestand hebt geupload, blijft het 24 uur in de wacht staan. Kom naar de Chocoladefabriek met je bibliotheekpas of printpas en houd deze aan de linkerkant voor de printer (er staat een icoontje om aan te geven waar je dat moet doen).

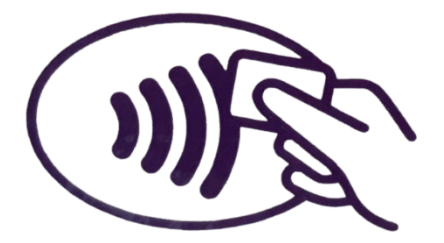

Klik op 'Alles afdrukken' om de printopdracht te starten.

#### **Scannen en kopiëren**

Je kunt ook scannen en kopiëren in de Chocoladefabriek. Ook hiervoor geldt dat je een pas nodig hebt om de printer te activeren. Om gescande documenten op te slaan, heb je een usb-stick nodig om in de printer te doen.

#### **Veelgestelde vragen**

- Hoe kan ik documenten die al zijn klaar gezet om te printen zelf verwijderen? Dit kun je doen bij de printer in de Chocoladefabriek. Meld je aan met je printpas. Na aanmelden verschijnen alle opdrachten. Als je een regel selecteert, verschijnt de optie 'Delete'.
- Waarom verschijnt een opdracht niet bij de printer? Er zitten een paar minuten tussen het geven van een printopdracht en de zichtbaarheid daarvan bij de printer. Als een opdracht na een paar minuten nog niet zichtbaar is, spreek dan een van de medewerkers van de bibliotheek aan.

Heb je andere vragen? Neem dan contact met ons op. We zijn bereikbaar via telefoon (0182 - 590 101), WhatsApp (06-39 018 846) en e-mail [\(info@bibliotheekgouda.nl\)](mailto:info@bibliotheekgouda.nl). Ook kun je langskomen bij de servicebalie in de Chocoladefabriek. We zijn er van maandag tot en met vrijdag van 11.00 uur tot 19.00 uur en op zaterdag en zondag van 11.00 uur tot 17.00 uur.